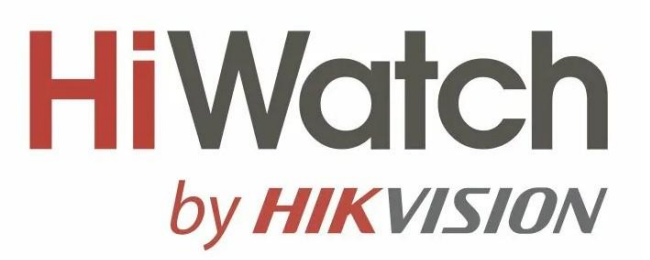

## **Инструкция пользователю**

**Просмотр видеоархива в приложении IVMS – 4500 на устройствах IOS, Android**

**1. Запускаем приложение, нажимаем на кнопку верхнем левом углу.**

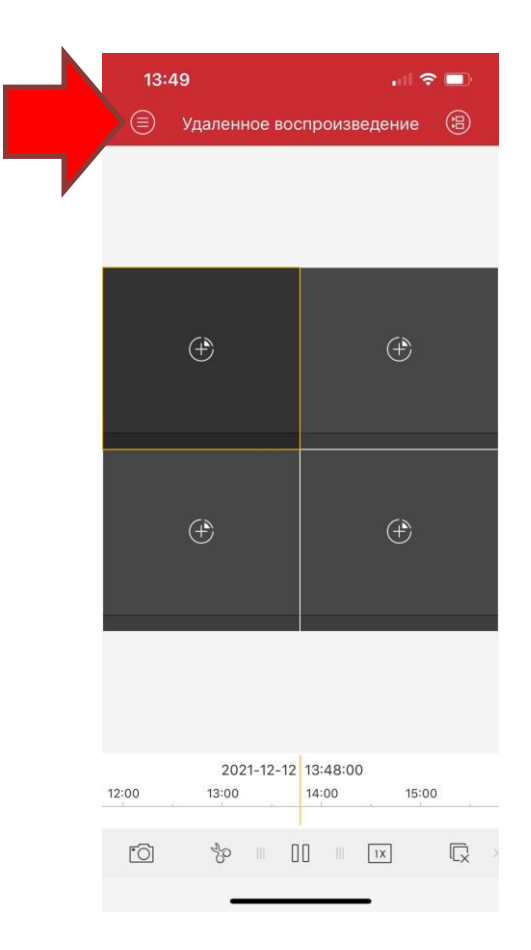

**2. В контекстном меню выбираем пункт «Удаленное воспроизведение».**

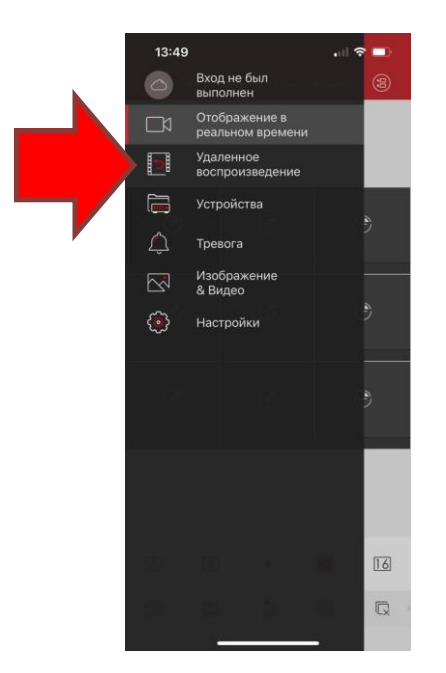

**3. Нажимаем на кнопку в правом верхнем углу.**

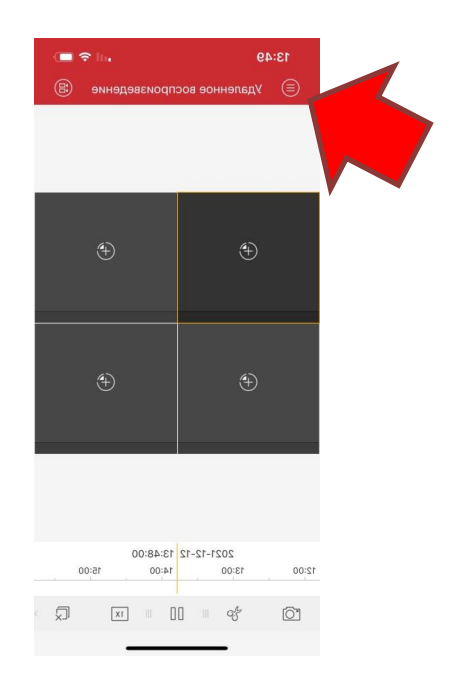

**4. Сверху выбираем диапазон интересующей нас даты, снизу раскрываем окно нашего объекта и выбираем номера камер необходимых для просмотра записи**

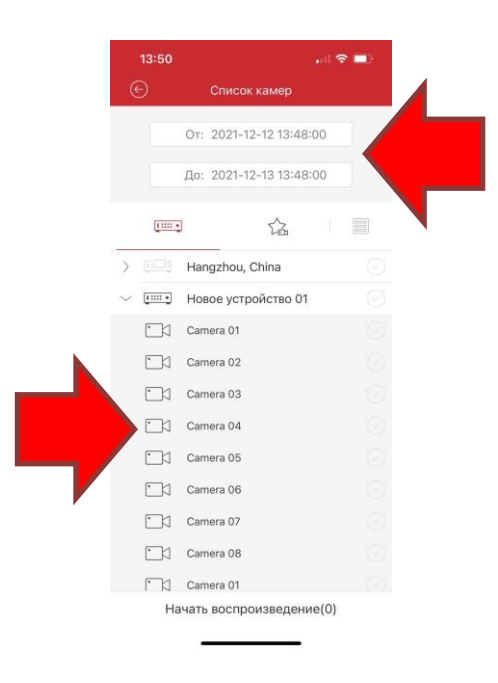

**5. При помощи элементов управления ускоряем, перематываем, ставим на паузу запись**

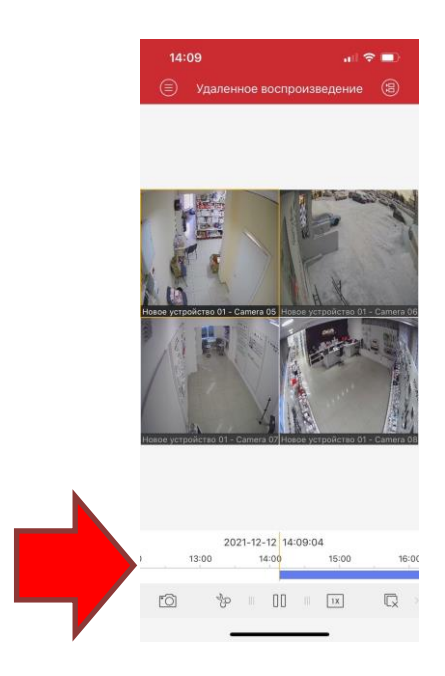

- **6. С помощью инструмента ножницы, можно сохранить запись себе на устройство:**
	- **a. Находим начало нужного фрагмента**
	- **b. Нажимаем ножницы (загорится буква R, ножницы загорятся красным цветом)**
	- **c. Для остановки записи нажимаем ножницы еще раз**

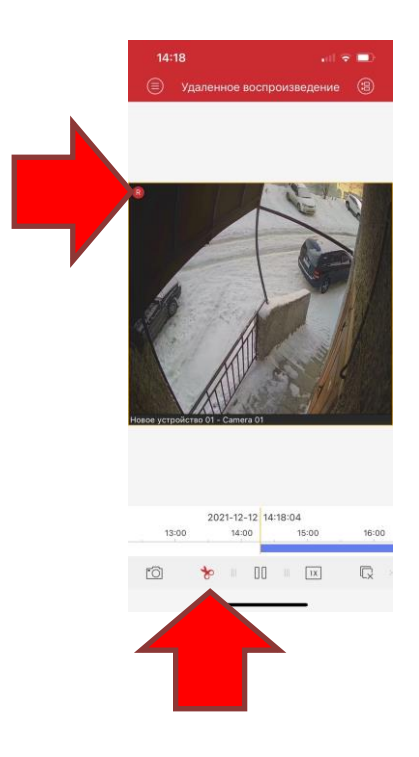